# УПРАВЛЕНИЕ ОБРАЗОВАНИЯ ТЕРСКОГО МУНИЦИПАЛЬНОГО РАЙОНА КАБАРДИНО БАЛКАРСКОЙ РЕСПУБЛИКИ

# МУНИЦИПАЛЬНОЕ КАЗЕННОЕ ОБЩЕОБРАЗОВАТЕЛЬНОЕ УЧРЕЖДЕНИЕ «СРЕДНЯЯ ОБЩЕОБРАЗОВАТЕЛЬНАЯ ШКОЛА ИМ. А.Т. КАНКОШЕВА С.П.ДЕЙСКОЕ»

СОГЛАСОВАНО на заседании Педагогического совета

...<br>Протокол от «30» августа2022 г. № 1

УТВЕРЖДАЮ Директор МКОУ СОНЧим. А.Т. Канкошева с.п. Дейское WESTEX THE WASHEBA Приказ от «31» ависто 2022 г. № 50/2

# ДОПОЛНИТЕЛЬНАЯ ОБЩЕОБРАЗОВАТЕЛЬНАЯ ОБЩЕРАЗВИВАЮЩАЯ ПРОГРАММА «Мир компьютера»

Направленность программы: техническая Уровень программы: Базовый Вид программы: модифицированный Адресат: от 7 до 11 лет Срок реализации: 1 год, 80 часов Форма обучения: очная Автор: Шадова Оксана Асланбиевна, педагог дополнительного образования

с.п. Дейское, 2022

## Раздел 1: Комплекс основных характеристик программы

#### Пояснительная записка

Дополнительная общеобразовательная общеразвивающая программа «Мир компьютера» представляет собой систему развития, основой которой является интегрированный курс, объединяющий основные направления деятельности, развивающие необходимые качества, навыки, стимулирующие познавательные интересы, необходимые для успешного интеллектуального и социального развития детей, адаптации к жизни. Информатика как динамично развивающаяся наука становится одной из тех отраслей знаний, которая призвана готовить современного человека к жизни в новом обществе. Учебный «Информатика» информационном предмет как самостоятельная лисциплина является образовательным компонентом общего среднего образования. Вместе с тем, он пронизывает содержание многих других предметов и следовательно становится дисциплиной обобщающего, методологического плана.

Между тем многие информатические понятия и умения лежат в основе содержания основных курсов начальной школы, поэтому было бы логично рассматривать информатику как системообразующий элемент содержания образования начальной школы - как предмет, поддерживающий все другие дисциплины, создающий удобный аппарат (лексический, структурный, логический) для изложения материала, решения задач и выработки технических навыков учащихся.

Проектный метод, эффективность которого в изучении информационных технологий продемонстрирована широким спектром исследований, находит лишь незначительное применение в традиционном подходе. Между тем, именно проектный метод позволяет рассмотреть тему с разных сторон, используя подходы, методы и технологии различных дисциплин, развивая и закрепляя знания учащихся, полученные в рамках отдельных курсов.

## Направленность: Техническая

Уровень программы: Базовый

Вид программы: модифицированный

#### Нормативно-правовая база, на основе которой разработана программа:

Федеральный закон «Об образовании в Российской Федерации» № 273-ФЗ от  $29.12.2012$  $\Gamma$ .:

Концепция развития дополнительного образования детей до 2030 года от 31 марта 2022 г. № 678-р;

Профессиональный стандарт «Педагог дополнительного образования детей и взрослых» (Приказ Минтруда и соц.защиты РФ от 8.09.2015 № 613н)

Приказ Министерства образования и науки РФ от 9 ноября 2018 г. № 196 «Порядок организации и осуществления образовательной деятельности по

дополнительным общеобразовательным программам»;

Постановление от 28.09.2020 г. № 28 «Об утверждении санитарных правил СП 2.4.3648-20 «Санитарно-эпидемиологические требования к организациям воспитания и обучения, отдыха и оздоровления детей и молодежи»

Письмо Минобрнауки РФ от 18.11.2015 № 09-3242 «О направлении рекомендаций» (вместе с «Методические рекомендации по проектированию дополнительных общеразвивающих программ»).

Распоряжение Правительства КБР от 26.05.2020 г. №242-рп «Об утверждении Концепции внедрения модели персонифицированного дополнительного образования детей в КБР».

другими законодательными и нормативными правовыми актами, принимаемыми в соответствии с ними;

Уставом МКОУ СОШ им.А.Т. Канкошева с.п.Дейское и его локальными актами.

**Актуальность программы** в том, что значительно расширяет возможности формирования универсальных учебных и предметных навыков. Актуальными становятся вопросы создания учебных программ для изучения информатики детьми младшего школьного возраста.

Простейшие навыки общения с компьютером должны прививаться именно в младших классах, для того чтобы на предметных уроках в средних классах дети могли сосредоточиться на смысловых аспектах.

Учащиеся младших классов испытывают к компьютеру сверхдоверие и обладают психологической готовностью к активной встрече с ним. Общение с компьютером увеличивает потребность в приобретении знаний, продолжении образования.

**Новизна программы** заключается в том, что она строится на предметно практической деятельности, которая является для учащихся необходимым звеном целостного процесса духовного, нравственного и интеллектуального развития.

**Отличительные особенности программы.** Отличительная особенность данной программы от уже существующих программ является то, что дополнительная общеобразовательная программа «Мир компьютера» предоставляет возможность обучающимся создать свое пространство, в котором можно удовлетворить свой познавательный интерес и проявить себя в творческой деятельности. Программа является дополнением в решении развивающих, воспитательных и образовательных задач педагогики, признана научить детей не только репродуктивным путем осваивать сложные трудоемкие приемы и различные техники компьютера, но и пробудить творческую деятельность, направленную на постановку и решение проблемных ситуаций при выполнении работы.

**Педагогическая целесообразность**. Основными, характерными при реализации данной программы формами являются комбинированные занятия. Занятия состоят из теоретической и практической частей, причём большее количество времени занимает практическая часть. Приоритетными методами её организации служат практические работы. Все виды практической деятельности в программе направлены на освоение различных технологий работы с информацией и компьютером как инструментом обработки информации.

На каждом этапе обучения выбирается такой объект или тема работы для обучаю-щихся, который позволяет обеспечивать охват всей совокупности рекомендуемых в про-грамме практических умений и навыков. При этом учитывается посильность выполнения работы для учащихся соответствующего возраста, его общественная и личностная ценность, возможность выполнения работы при имеющейся материально-технической базе обучения. Большое внимание обращается на обеспечение безопасности труда обучающих-ся при выполнении различных работ, в том числе по соблюдению правил электробезопасности.

**Адресат программы:** обучающиеся 7 -11лет.

- **Срок реализации**: 1 год, 80 час.
- **Форма обучения:** очная.
- **Форма занятий:** индивидуальная, групповая. **Виды занятий:** Беседы, занятие – исследование, комбинированные занятия, практические занятия, экскурсии, выставки, коллективно–

**Режим занятий: з**анятия проводятся 2 раза в неделю по 1 академическому часу с 10 минутным перерывом, продолжительность занятий 40 минут

**Наполняемость группы:**

творческие занятия.

Не более 20 человек

**Форма обучения:** очная

**Формы занятий:** индивидуальная, групповая.

#### **Цель и задачи программы**

**Цель программы**: подготовка учащихся к эффективному использованию информационных технологий в учебной и практической деятельности, развитие творческого потенциала учащихся, подготовка к проектной деятельности, а также освоение знаний, составляющих начала представлений об информационной картине мира, информационных процессах информационной культуре; овладение умением использовать компьютерную технику как практический инструмент для работы с информацией в учебной деятельности и повседневной жизни; воспитание интереса к информационной и коммуникативной деятельности, этическим нормам работы с информацией; воспитание бережного отношения к техническим устройствам.

#### **Задачи программы**

**Личностные:**

научить сотрудничать со сверстниками, доброжелательно и

бесконфликтно общаться, прислушиваться к мнению других;

- способствовать развитию уверенности в себе и самостоятельности:
- развить стремление к взаимодействию и сотрудничеству.
- научить контролировать свое поведение.

#### Предметные:

- освоить инструментальные компьютерные среды для работы с информацией изображениями, разного вила (текстами, анимированными изображениями, схемами предметов, сочетаниями различных видов информации в одном информационном объекте);
- развить создание завершенных проектов с использованием освоенных инструментальных компьютерных сред;
- ознакомить со способами организации и поиска информации;
- расширить спектр умений использования средств информационных и коммуникационных технологий для сбора, хранения, преобразования и передачи различных видов информации (работа с текстом и графикой в среде соответствующих редакторов); создать условия для овладения способами и методами освоения новых инструментальных средств, формирования умений и навыков самостоятельной работы; воспитать стремление использовать полученные знания в процессе обучения другим предметам и в жизни;

#### Метапредметные:

- способы решения проблем творческого и поискового  $\bullet$  OCBOMTL характера;
- формировать умения планировать, контролировать и оценивать учебные действия в соответствии с поставленной задачей;
- различные способы поиска, сбора, обработки, анализа, • использовать информации соответствии передачи  $\boldsymbol{M}$ интерпретации  $\mathbf{B}$  $\mathcal{C}$ коммуникативными и познавательными задачами;

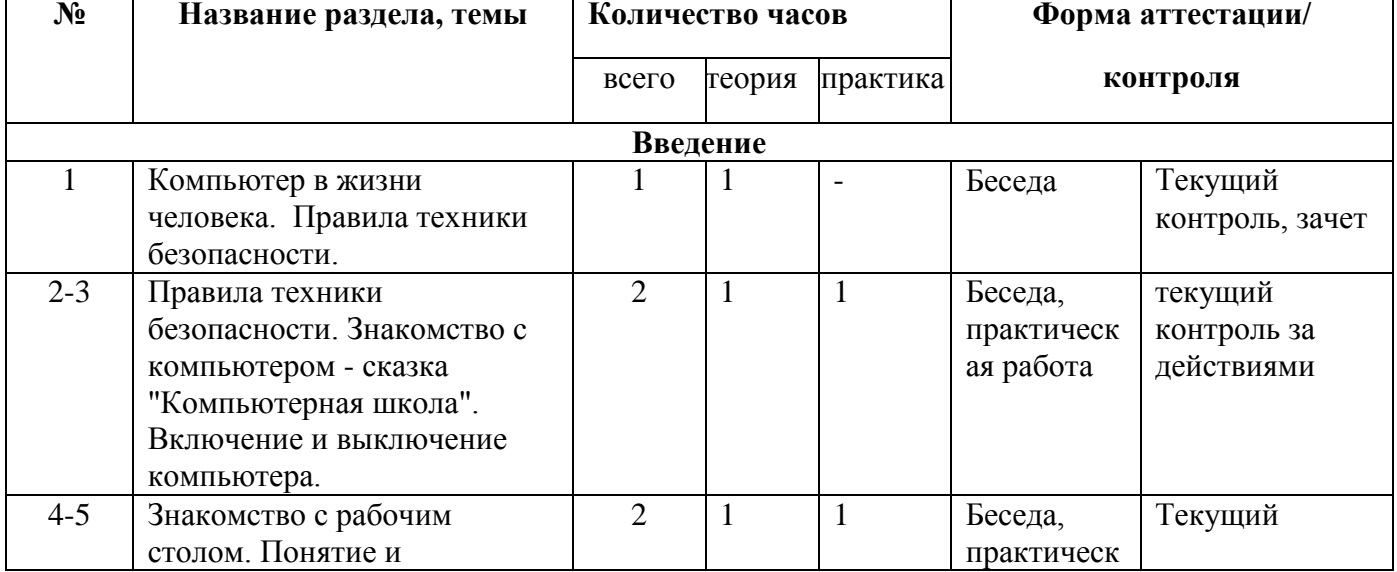

## Учебный план

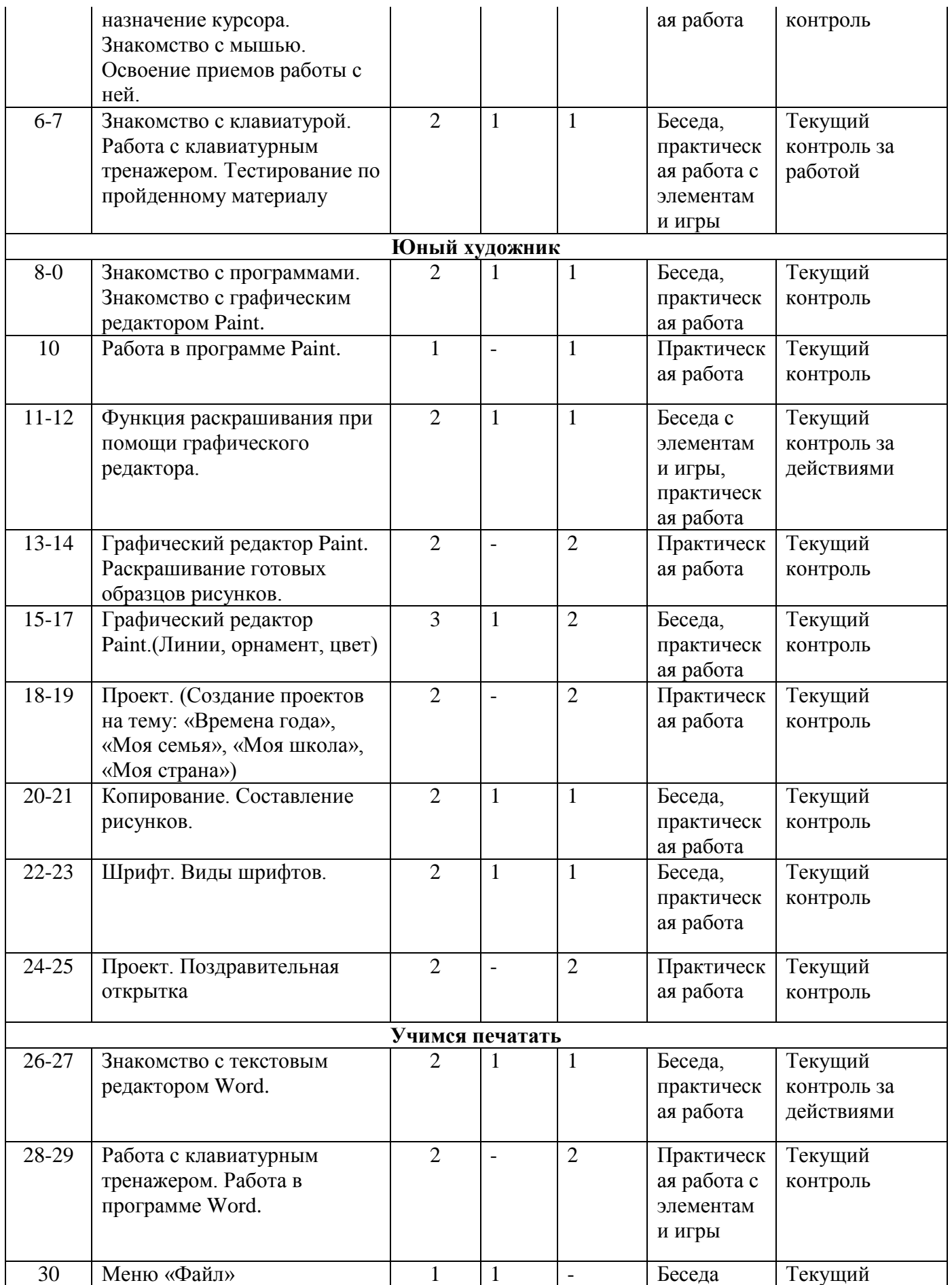

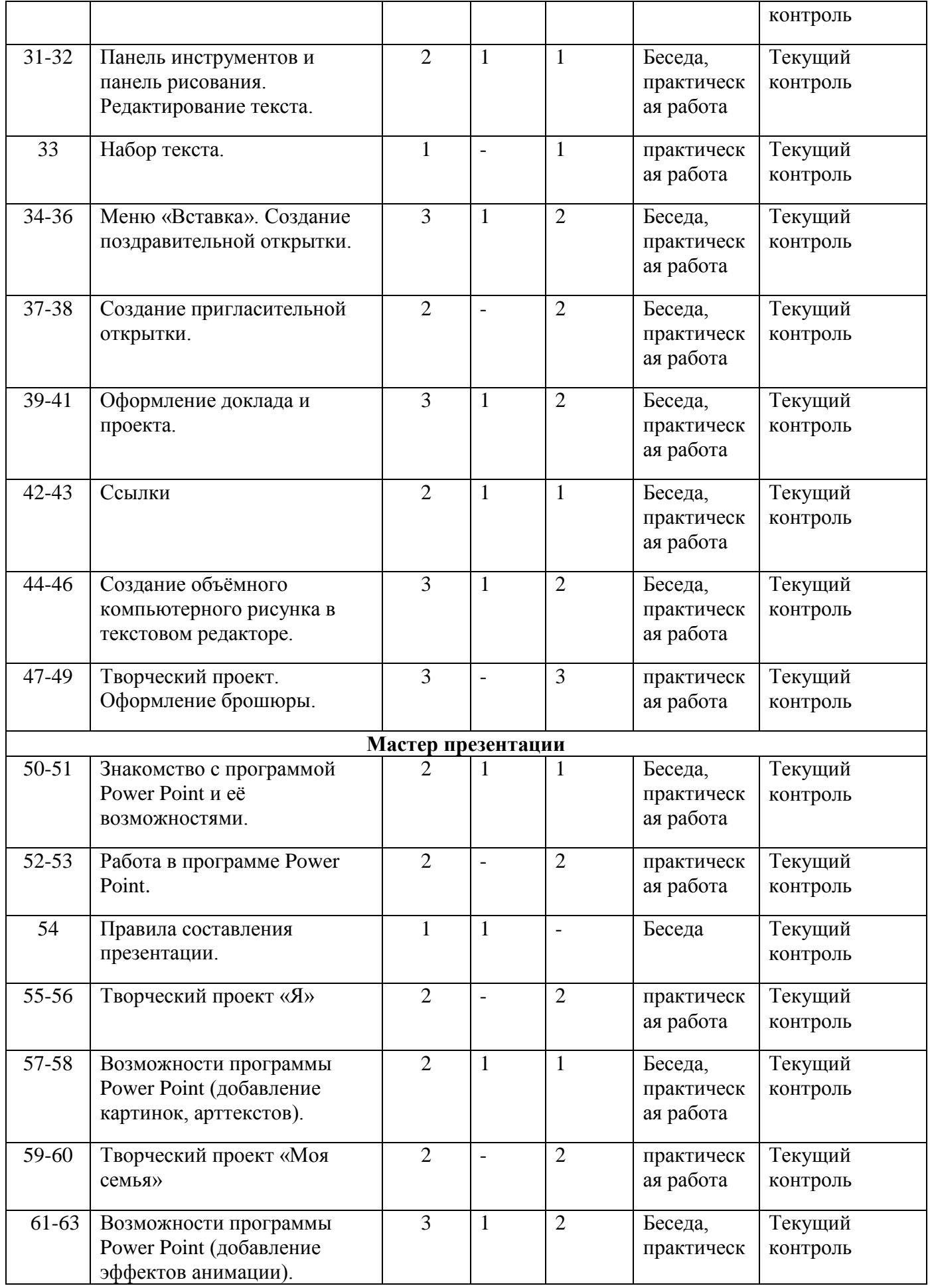

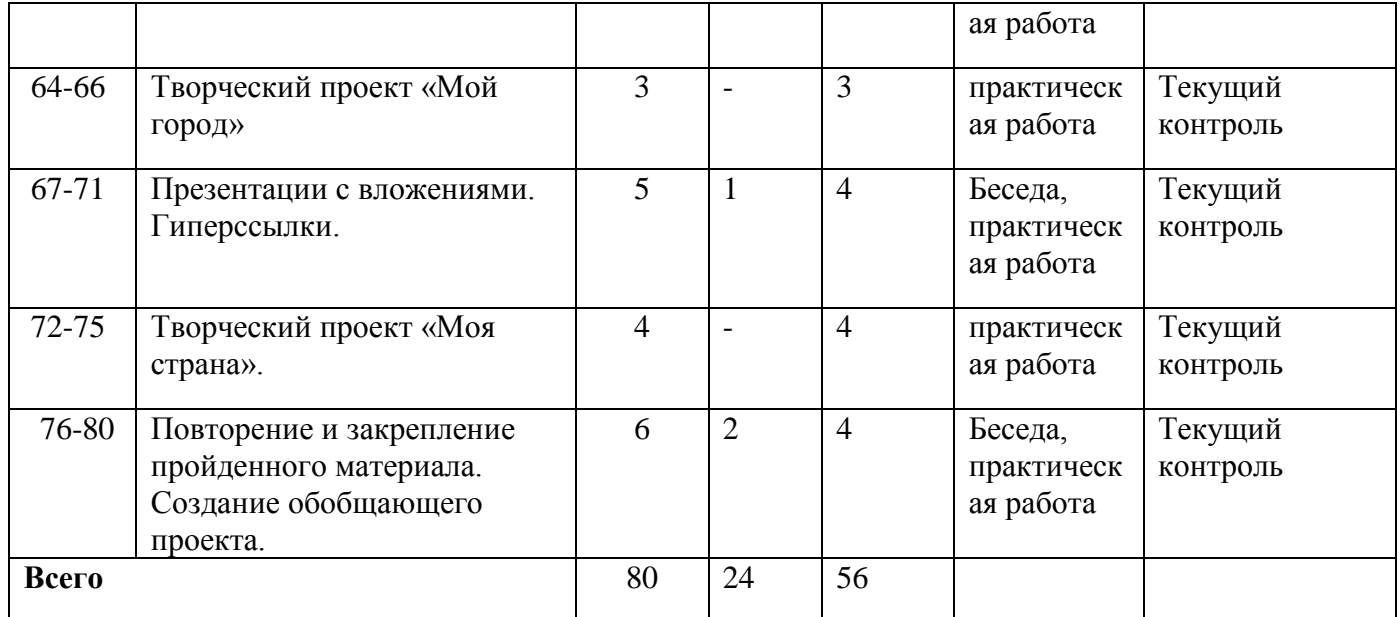

# **Содержание учебного плана**

#### **Раздел 1. Введение – 7ч.**

### **Тема 1. Компьютер в жизни человека. Правила техники безопасности. - 1 ч**

**Теория.** Беседа. Роль компьютера в жизни человека. Правила техники безопасности при работе за компьютером. Базовая конфигурация.

## **Тема 2.-Знакомство с компьютером 1 ч**

**Теория.** Беседа. Правила техники безопасности. Знакомство с компьютером - сказка "Компьютерная школа".

## **Тема 3. – Включение и выключение компьютера. 1 ч.**

**Практика:** Принцип действия основных компонентов базовой конфигурации компьютера. Устройства ввода, устройства вывода. Правила включения/выключения компьютера.

# **Тема 4. – Знакомство с рабочим столом. Понятие и назначение курсора. Знакомство с мышью. 1ч.**

**Теория:** Беседа. Знакомство с рабочим столом. Понятие и назначение курсора. Знакомство с мышью. Освоение приемов работы с ней.

## **Тема 5 – Освоение приемов работы с ней. 1ч.**

**Практика:** Упражнения для развития движений мышью: перемещение мышки, щелканье мышкой.

## **Тема 6. Знакомство с клавиатурой.**

**Теория.** Знакомство с клавиатурой. Работа с клавиатурным тренажером. Тестирование по пройденному материалу.

### **Тема 7. Работа с клавиатурным тренажером.**

**Практика:** Метод десятипальцевого набора текста. Выполнение упражнений на отработку десятипальцевого набора текста.

## **Раздел 2** «**Юный художник» -**

**Тема 8.- Знакомство с программами. Знакомство с графическим редактором Paint.1 ч.**

**Теория:** Беседа. Знакомство с программами. Знакомство с графическим редактором Paint.

**Тема 9 – Знакомство с программами. Знакомство с графическим редактором Paint.1ч.**

**Практика**: Запуск/ закрытие, структура окна. Создание, хранение и считывание документа.

## **Тема 10 – Работа в программе Paint.1ч.**

**Практика:** Знакомство с интерфейсом и возможностями программы на практике. Выполнение рисунка с помощью графических примитивов.

Изменение рисунка (перенос, растяжение / сжатие, удаление и т.д.).

**Тема 11 – Функция раскрашивания при помощи графического редактора.1ч.**

**Теория:** Беседа. Функция раскрашивания при помощи графического редактора.

**Тема 12 – Функция раскрашивания при помощи графического редактора.1 ч.**

**Практика:** Палитра. Назначение инструментов ластик, кисть, распылитель, заливка и карандаш.

# **Тема 13 – Графический редактор Paint. Раскрашивание готовых образцов рисунков.2ч**

**Практика:** Практическое использование инструментов ластик, кисть, распылитель, заливка и карандаш.

**Тема 14 – Графический редактор Paint.(Линии, орнамент, цвет)1ч.**

**Теория:** Графический редактор Paint.(Линии, орнамент, цвет)

**Тема 15 – Графический редактор Paint.(Линии, орнамент, цвет)2ч.**

**Практика:** Создание узоров и орнаментов в графическом редакторе, знакомство с инструментами линия, кривая и т.д. Расширение цветовой палитры.

## **Тема 16 – Проект. (Создание проектов на тему: «Времена года», «Моя семья», «Моя школа», «Моя страна») 2ч.**

**Практика:** Проект. (Создание проектов на тему: «Времена года», «Моя семья», «Моя школа», «Моя страна») Создание рисунков на заданные темы с ис-пользование графического редактора.

# **Тема 17 – Копирование. Составление рисунков.1ч.**

**Теория:** Беседа. Копирование. Составление рисунков.

# **Тема 18 - Копирование. Составление рисунков.1ч.**

**Практика:** Процедура копирования: назначение и ис-пользование на практике. Составление рисунка при помощи копирования.

## **Тема 19- Шрифт. Виды шрифтов.1ч.**

**Теория:** Беседа. Шрифт. Виды шрифтов.

# **Тема 20 – Шрифт. Виды шрифтов.1ч.**

**Практика:** Понятие шрифт. Текстовые возможности Paint. Инструмент надпись. Панель атрибутов текста. Виды и размеры шрифта.

## **Тема 21 – Проект. Поздравительная открытка 2ч.**

**Практика**: Проект. Поздравительная открытка. Создание поздравительной открытки в редакторе Paint с использованием возможностей данной программы.

## **Тема 22 – Знакомство с текстовым редактором Word.1ч.**

**Теория:** Беседа. Знакомство с текстовым редактором Word.

# **Тема 23 – Знакомство с текстовым редактором Word.1ч.**

**Практика:** Элементы окна Microsoft Word Способы выполнения операций. Правила ввода текста.

## **Тема 24 – Работа с клавиатурным тренажером. Работа в программе Word. 2ч.**

**Практика:** Работа с клавиатурным тренажером. Работа в программе Word. Вспоминаем десятипальцевый метод набора текста с помощью клавиатурного тренажера. Набор стихотворного текста в программе Word.

Тема 25 – Меню «Файл»1ч.

Теория: Беседа. Меню «Файл». Знакомство с пунктом меню «файл». Открытие, закрытие, сохранение и поиск с его помощью текстовых документов.

# **Тема 27 – Панель инструментов и панель рисования. Редактирование текста.1ч.**

**Теория:** Беседа. Панель инструментов и панель рисования. Редактирование текста.

# **Тема 28 – Панель инструментов и панель рисования. Редактирование текста.1ч.**

**Практика:** Знакомство с панелью инструментов и пане-лью рисования, их назначением и возможностями. Операции над текстом, относящиеся к редактированию. Способы выделения текста. Вставка автофигур, изменение положения автофигуры. Заливка и цвет линий. Работа с текстовым объектом WordArt.

# **Тема 29 - Набор текста.1ч.**

**Практика:** Упражнения по набору текста на компьютере в данном текстовом редакторе.

## **Тема 30 - Меню «Вставка». Создание поздравительной открытки.1ч.**

**Теория:** Беседа. Меню «Вставка». Создание поздравительной открытки.

# **Тема 31 – Меню «Вставка». Создание поздравительной открытки. 2ч.**

**Практика:** Знакомство с пунктом меню «Вставка». Изучение пункта меню Рисунок и Надпись. Со-здание открытки с использованием данного пункта меню.

## **Тема 32 – Создание пригласительной открытки. 2ч.**

**Практика:** Создание открытки с использование меню «Вставка» и панели инструментов рисование.

## **Тема 33 – Оформление доклада и проекта.1ч.**

**Теория.** Беседа. Оформление доклада и проекта.

# **Тема 34 – Оформление доклада и проекта.2ч.**

**Практика:** Знакомство с правилами оформления доклада и проекта. Оформление титульных листов доклада и проекта.

## **Тема 35 – Ссылки 1ч.**

**Теория**: Беседа. Ссылки.

# **Тема 36 – Ссылки 1ч.**

**Практика:** Знакомство с понятием «ссылка». Подробное знакомство с пунктом меню «вставка» - ссылка. Назначение и использование.

**Тема 37 – Создание объѐмного компьютерного рисунка в текстовом редакторе.1ч.**

**Теория:** Беседа. Создание объѐмного компьютерного рисунка в текстовом редакторе.

**Тема 38 – Создание объѐмного компьютерного рисунка в текстовом редакторе.2ч.**

**Практика.** Создание трехмерных фигур и линий. Добавление цвета. Поворот, направление, освещение, цвет, объем. Создание объѐмного рисунка.

# **Тема 39 – Творческий проект. Оформление брошюры.3ч.**

**Практика:** Работа по оформлению брошюры.

# **Раздел 3. Мастер презентации.**

# **Тема 40 – Знакомство с программой Power Point и еѐ возможностями.1ч.**

**Теория.** Беседа. Знакомство с программой Power Point и еѐ возможностями.

# **Тема 41 – Знакомство с программой Power Point и еѐ возможностями. 1ч.**

**Практика:** Элементы окна Microsoft Power Point. Знакомство с рабочей областью данной программы. Понятие «слайд». Оформление и разметка слайдов, добавление и удаление слайдов, вставка и копирование слайдов. Сохранение слайдов.

# **Тема 42 – Работа в программе Power Point.2ч.**

**Практика:** Создание первых слайдов, использование в работе разметки и оформления слайдов, добавление и удаление слайдов, вставка и копирование слайдов на практике. Сохранение созданных слайдов.

# **Тема 43 – Правила составления презентации.1ч.**

**Теория.** Беседа. Правила составления презентации.

# **Тема 44 – Творческий проект «Я»2ч.**

**Практика:** Создание презентации по теме. Творческий проект «Я».

**Тема 45 – Возможности программы Power Point (добавление картинок, арттекстов).1ч.**

**Теория**. Беседа. Возможности программы Power Point (добавление картинок, арттекстов).

# **Тема 46 – Возможности программы Power Point (добавление картинок, арттекстов).1ч.**

**Практика:** Расширение знаний о программе, знакомство с функциями добавления картинок и арттекстов. Работа с данными функциями.

# **Тема 47 – Творческий проект «Моя семья»2ч.**

**Практика:** Создание проекта по данной теме «Моя семья».

# **Тема 48 – Возможности программы Power Point (добавление эффектов анимации).1ч.**

**Теория.** Беседа. Возможности программы Power Point (добавление эффектов анимации).

# **Тема 49 - Возможности программы Power Point (добавление эффектов анимации).2ч.**

**Практика:** Расширение знаний о программе. Знакомство с понятием «анимация». Знакомство с возможностями анимации в Power Point. Создание небольшого мультфильма в Power Point.

# **Тема 50 – Творческий проект «Мой город»3ч.**

**Практика:** Творческий проект «Мой город». Создание проекта.

# **Тема 51 – Презентации с вложениями. Гиперссылки.1ч.**

**Теория.** Беседа. Презентации с вложениями. Гиперссылки.

# **Тема 52 – Презентации с вложениями. Гиперссылки.3ч.**

**Практика:** Знакомство с понятием «презентацией с вложениями» и «гиперссылка». Процесс создания гиперссылок и презентаций с вложениями. Практическая работа по созданию гиперссылок.

# **Тема 53 – Творческий проект «Моя страна».4ч.**

**Практика:** Творческий проект «Моя страна». Создание проекта.

# **Тема 54 – Повторение и закрепление пройденного материала. Создание обобщающего проекта.2ч.**

**Теория.** Беседа. Повторение и закрепление пройденного материала. Создание обобщающего проекта.

**Тема 55 – Повторение и закрепление пройденного материала. Создание обобщающего проекта.4ч.**

Практика. Повторяем и обобщаем, полученные знания через практику. Создание обобщающей презентации на выбранную тему — выполнение итоговой практической работы.

### Планируемые результаты

#### Личностные:

### У обучающихся будет/будут:

- сотрудничать  $\bullet$  vmer<sub>b</sub>  $\overline{c}$ сверстниками. лоброжелательно  $\overline{M}$ бесконфликтно общаться, прислушиваться к мнению других;
- способствовать развитию уверенности в себе и самостоятельности;
- уметь развивать стремление к взаимодействию и сотрудничеству.
- УМЕТЬ КОНТРОЛИРОВАТЬ СВОЕ ПОВЕДЕНИЕ.

#### Предметные:

- освоены инструментальные компьютерные среды для работы с информацией изображениями, разного вида (текстами, анимированными изображениями, схемами предметов, сочетаниями различных видов информации в одном информационном объекте);
- развиты создание завершенных проектов с использованием освоенных инструментальных компьютерных сред;
- ознакомлены со способами организации и поиска информации;
- расширены спектр умений использования средств информационных и коммуникационных технологий для сбора, хранения, преобразования и передачи различных видов информации (работа с текстом и графикой в среде соответствующих редакторов); создать условия для овладения способами и методами освоения новых инструментальных средств, формирования умений и навыков самостоятельной работы; воспитать стремление использовать полученные знания в процессе обучения другим предметам и в жизни;

#### Метапредметные:

- способы решения проблем творческого и поискового • освоены характера;
- сформированы умения планировать, контролировать и оценивать учебные действия в соответствии с поставленной задачей;

#### Раздел 2: Комплекс организационно-педагогических условий

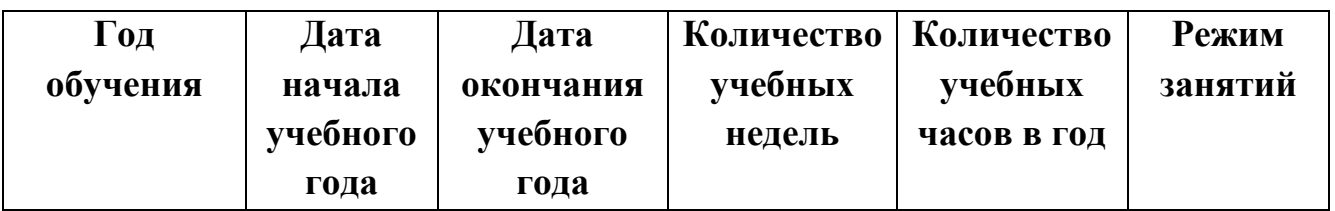

#### Календарный учебный график

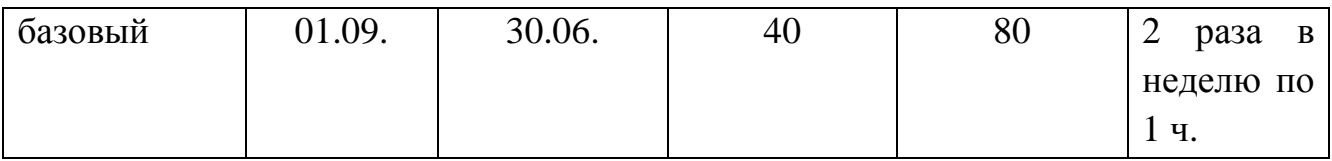

#### **Условия реализации программы**

Программа реализуется в оборудованном кабинете со столами и стульями соответственно возрасту детей (Постановление Главного государственного санитарного врача РФ от 28.09.2020 г. № 28 «Об утверждении санитарных правил СП 2.4.3648-20 «Санитарно-эпидемиологические требования к организациям воспитания и обучения, отдыха и оздоровления детей и молодежи»). Предметно-развивающая среда соответствует интересам и потребностям детей, целям и задачам программы. На занятиях используются материалы, безопасность которых подтверждена санитарноэпидемиологическим условиям.

#### **Кадровое обеспечение**

Реализация программы обеспечивается педагогическими кадрами, имеющими: среднее профессиональное или высшее образование, соответствующее профилю преподаваемой дисциплины, опыт дистанционной деятельности, а также прошедших курсы повышения квалификации по профилю деятельности.

#### **Материально-техническое обеспечение**

При реализации программы используется следующее оборудование:

- учебный кабинет;
- столы;
- стулья;
- информационные стенды;
- ноутбук;

#### **Методы работы**

Методы работы, используемые на занятиях по компьютеру. В процессе реализации программы используются разнообразные методы обучения: объяснительно-иллюстративный, рассказ, беседы, работа с книгой, демонстрация, упражнение, практические работы репродуктивного и творческого характера, методы мотивации и стимулирования, обучающего контроля, взаимоконтроля и самоконтроля, познавательная игра, проблемнопоисковый, ситуационный, экскурсии.

## **Учебно-методическое и информационное обеспечение**

# **Первого года обучения**

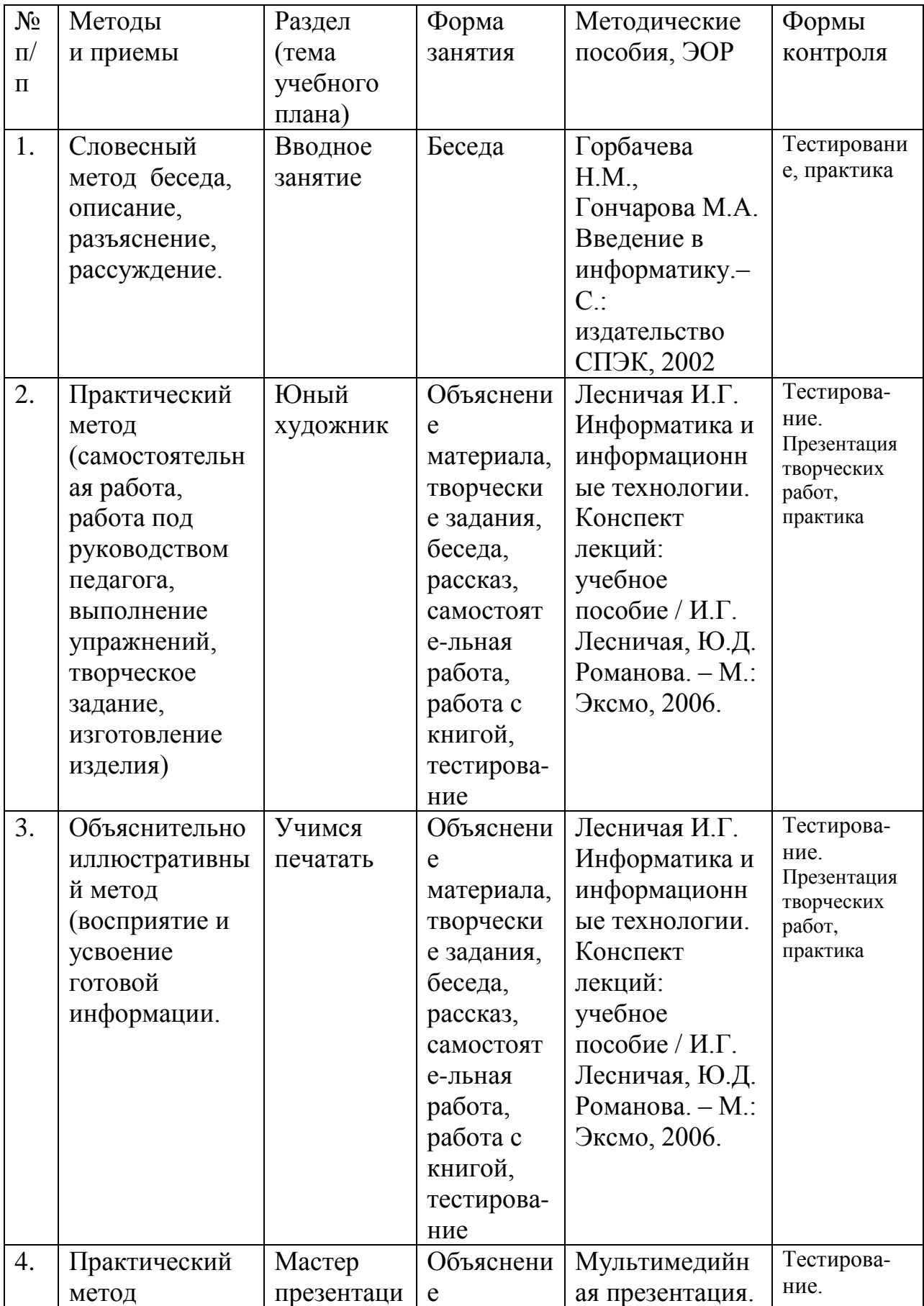

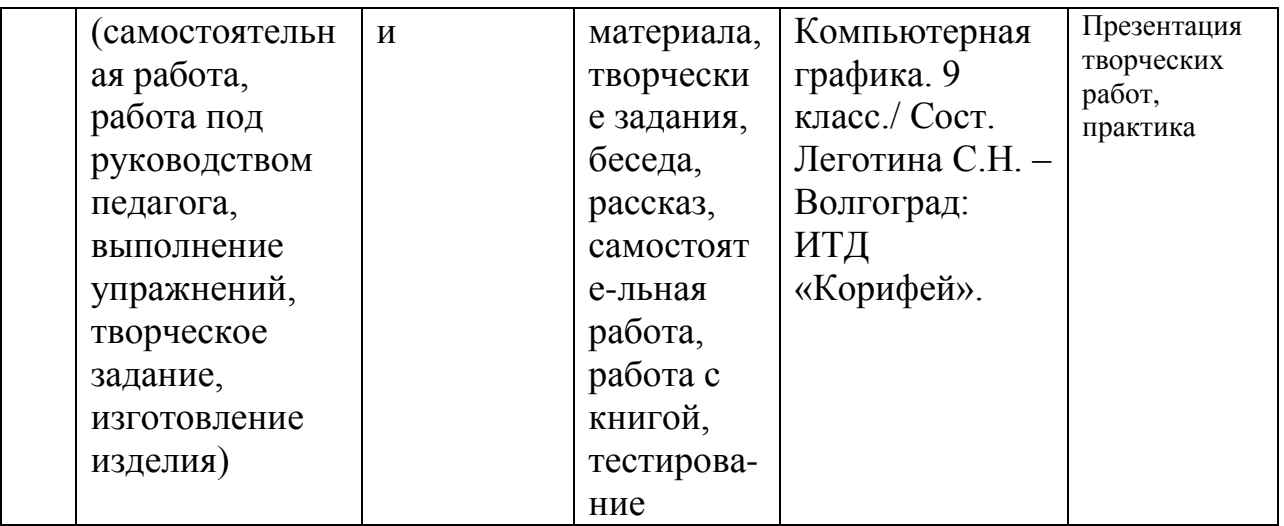

#### **Формы аттестации и виды контроля**

#### **Формы аттестации:**

- беседа;
- наблюдение;
- тестирование;
- выставка детских работ;

#### **Виды контроля**: входящая, промежуточная и итоговая диагностики.

#### **Оценочные материалы**

- тесты;
- карточки-задания;
- карты (индивидуальные, диагностические).

Проводится мониторинг уровня знаний, умений, навыков, приобретенных обучающимся за учебный год (оценочные материалы, критерии оценки и результаты мониторинга находится в папке у педагога).

#### **Критерии оценки:**

Максимальное количество баллов по заданию – 7 баллов. За каждый пункт учащийся может набрать по 1 баллу.

6-7 баллов – работа выполнена безупречно,

4-5 баллов - работа выполнена хорошо, но имеется маленький изъян,

3-4 балла - представленная работа выполнена с грубыми ошибками.

#### **Список литературы для педагогов**

1. Горбачева Н.М., Гончарова М.А. Введение в информатику.– С.: издательство СПЭК, 2002

2. Симонович С.В. Общая информатика. Новое издание. – СПб.: Питер, 2007

3. Лесничая И.Г. Информатика и информационные технологии. Конспект лекций: учебное пособие / И.Г. Лесничая, Ю.Д. Романова. – М.: Эксмо, 2006.

# **Список литературы для обучающихся**

1. Гончарова М.А. Курс лекций по дисциплине «Операционные системы и среды». – С.: издательство СПЭК, 2003

2. Иванов В. Microsoft Office System 2003: русская версия. Учебный курс. – СПб.: Пи-тер; Киев: Издательская группа BHV, 2005.

# **Интернет ресурсы**

1[.http://www.detkiuch.ru](http://www.detkiuch.ru/)

2[.http://nsportal.ru](http://nsportal.ru/)

3.http://информатика.1сентября.pф/view\_article.php?ID=200900520